## **How to Reset or Change your Password**

## **Objectives**

- Change your Password
- Request to Reset your Password

## **Steps**

Ensuring the security of your account is a top priority in Lexzur, and changing your password is a straightforward process.

If you ever feel the need to update your password, simply navigate to your Avatar on the top right of the navigation menu and choose the **Change Password** option:

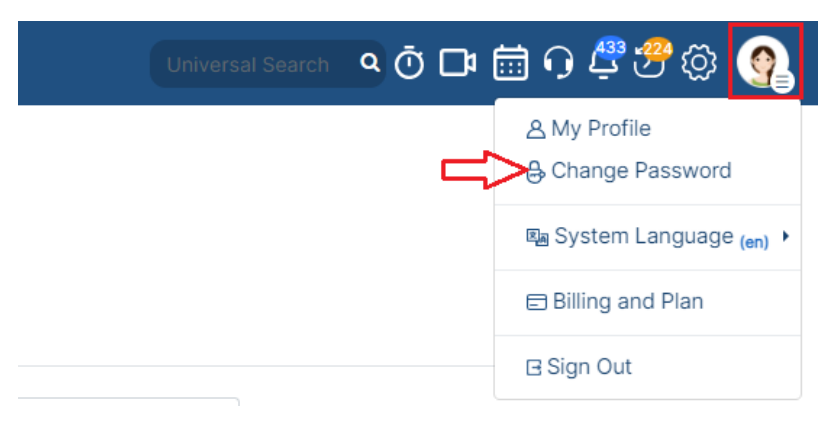

Here, you can set a new password. Write your old password, create a new one, and ensure the password meets security requirements.

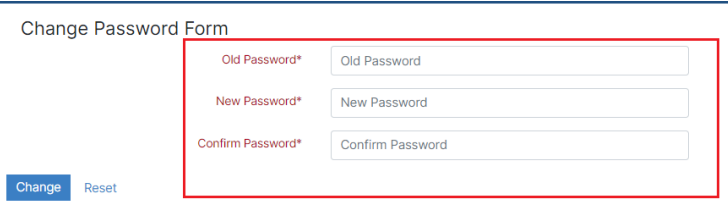

In the case that you forget your password when attempting to sign in, we've got you covered. You can easily initiate a password reset request by clicking the "**Forgot Your Password**" link on the sign-in page.

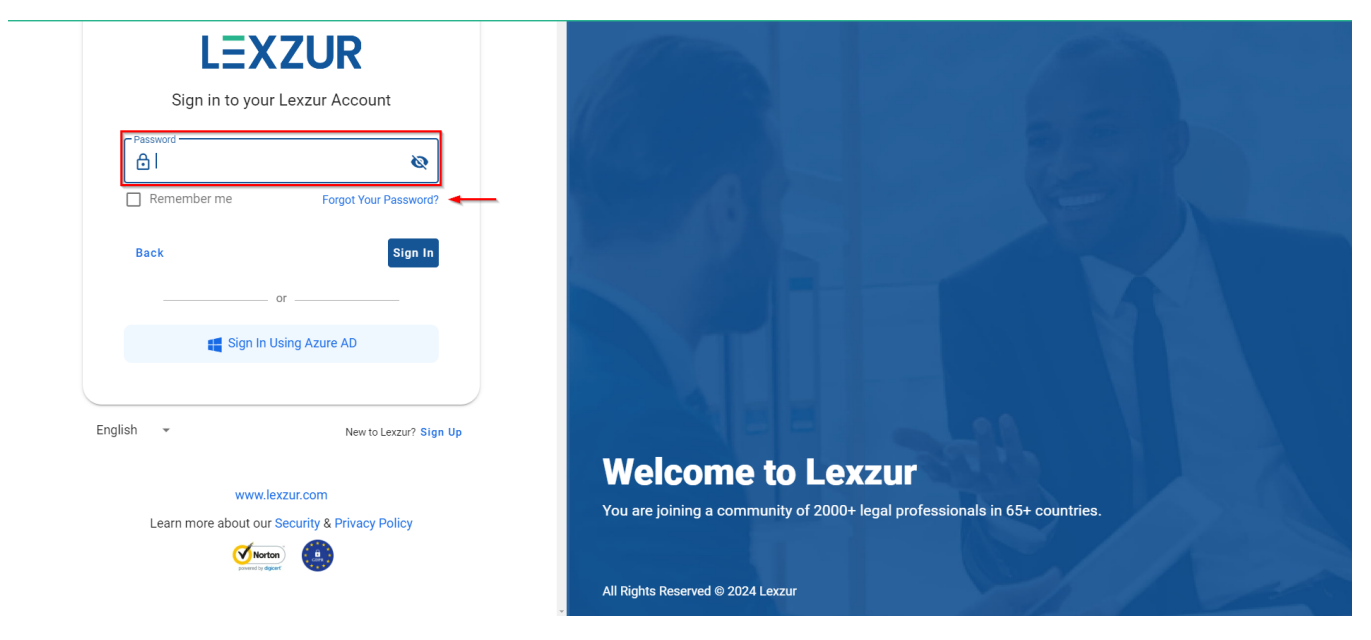

Lexzur will then prompt you to enter your registered email address.

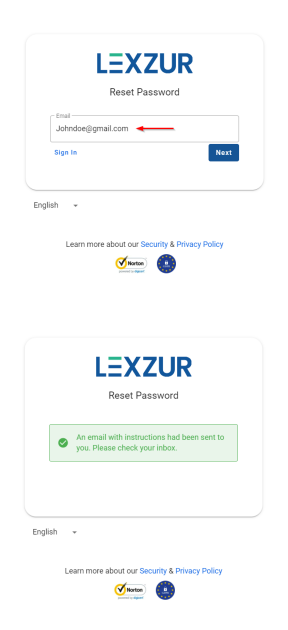

An email containing instructions for resetting your password will be sent to your inbox.

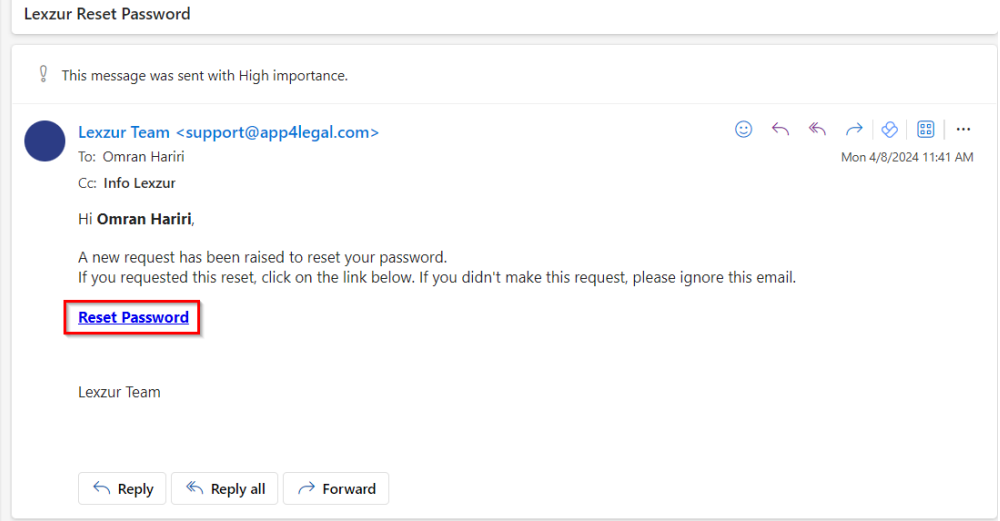

The **Reset Password** link sent by email will then redirect you to create your new password:

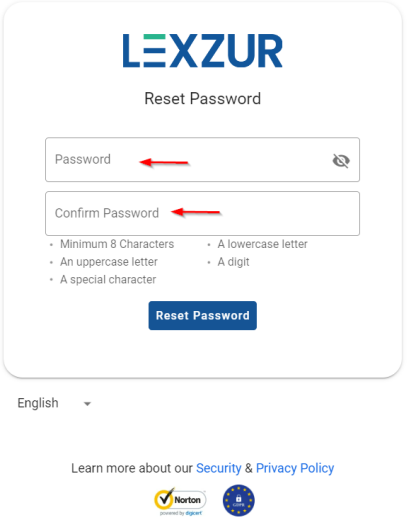

For more information about Lexzur, kindly reach out to us at [help@lexzur.com.](mailto:help@lexzur.com.)

Thank you!